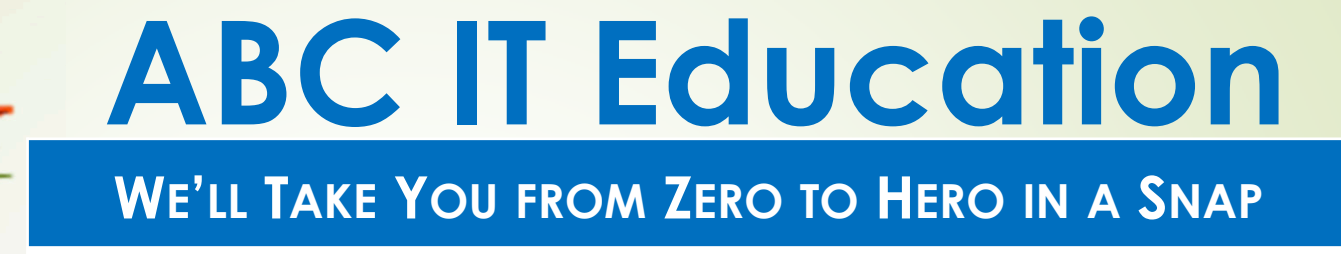

# **Linux Systems Administration**

**Homework 5**

Using the 'training' directory created in the last home work $$ cd \sim/training$ 

- 1. Set the permissions of all the files under the 'students' directory to read, write, execute for all user groups, using a wild card eq  $*$  or ?.
	- \$ chmod 777 students/\*
- 2. Create a 'jamesin' directory under the 'students' directory. \$ mkdir students/jamesin
- 3. What are the default permissions of the 'jamesin' directory? Given the default permissions what is the umask and how would you find it?
	- -rwxrwxr-x or 775
	- Umask will be 0002
	- \$ umask

- 4. Change directory to the 'jamesin' directory, then create a file called linux using the Nano Editor. In the file enter the test "I am studying Linux Systems Administration", save and exit
	- \$ cd students/jamesin
	- \$ nano linux
- 5. Show 2 ways to find the Linux groups you belong to. \$ id –Gn
	- \$ groups ( for your own groups )
	- \$ groups <username> ( for yours or any other person's \_

- 6. Using 2 methods, find the .bash\_history file in your<br>system system.
	- \$ locate .bash\_history
	- $$ find ~\sim$  -name .bash\_history
- 7. Beginning from your home directory
	- a.  $\diagup$  Find all files that contain `in' in their name.
		- $$$  find  $\sim$  -name '\*in\*'
	- b. Find all directories only that contain 'in' in their name.  $$$  find  $\sim$  -type d –name '\*in\*'
	- c. Find all files newer than the .bash\_profile file
		- $$$  find  $\sim$  -newer .bash\_profile

- 7. Beginning from your home directory
	- d. Find all files older than 8 days but less that 15 days

```
$ find –mtime +8 –mtime -15
```
e. Find all files less that 1 Megabyte in size

\$ find . –size -1M

8. What are the default file and directory permissions if theumask is 0077?

Default file permissions 600 and directory permissions 700

- 9. If my current umask is 0022 and I want to set it to 0002, how would I do that?
	- \$ umask <sup>0002</sup>

**Use your Home Centos for this Home work show the command that will answer each**10.Convert the permissions below from Octal to String (rwx)(i) 444 (ii) 540 (iii) 644  $(i)$  –r--r--r-- (ii) –r-xr----- (iii) -rw-r--r--11.Convert the permissions below from String (rwx) to Octal(i) rwxrw-r-- (ii) rwxr-x--x (iii) rw-rw-rw - $(i) 764$  (ii) 751 (iii) 666

**GOOD LUCK & Happy Linuxing**